Erste Schritte Testbearbeitung

Klicken Sie auf den jeweiligen Test (1.).

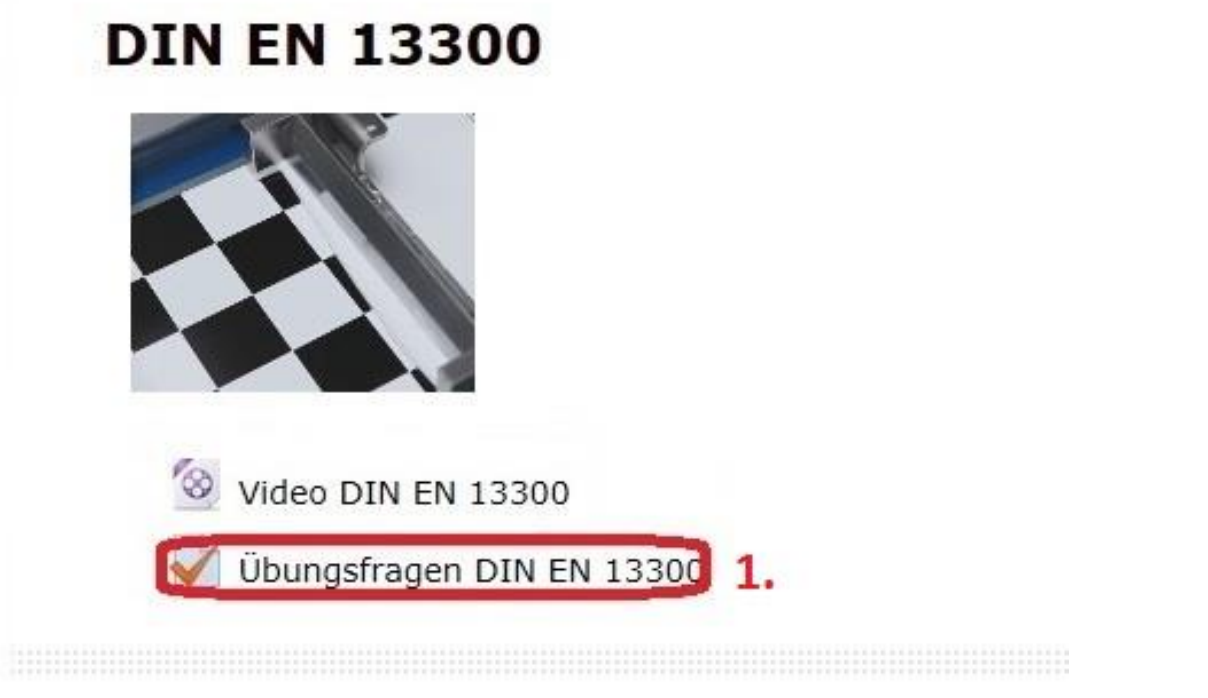

Anschließend öffnet sich folgende Seite:

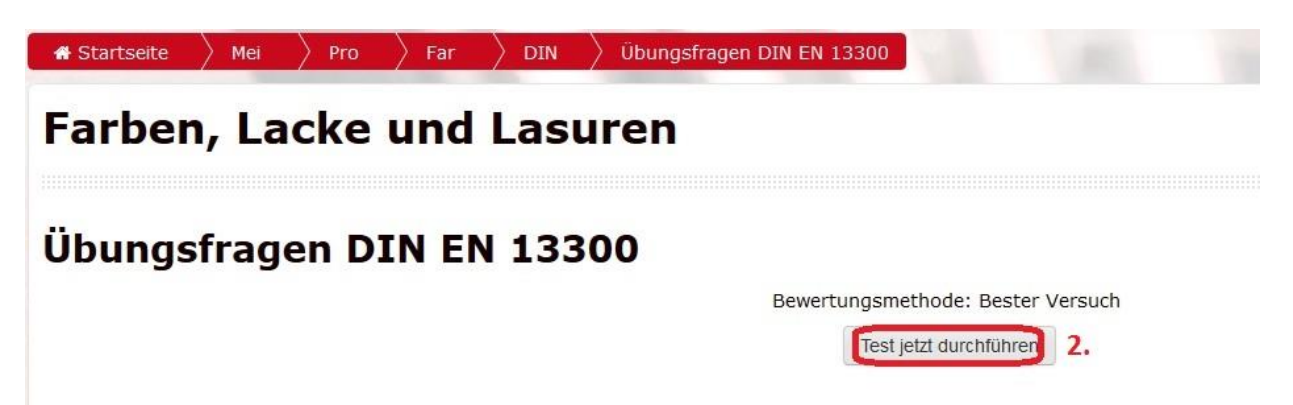

Klicken Sie nun auf "Test jetzt durchführen" (2.), um mit dem Test zu beginnen.

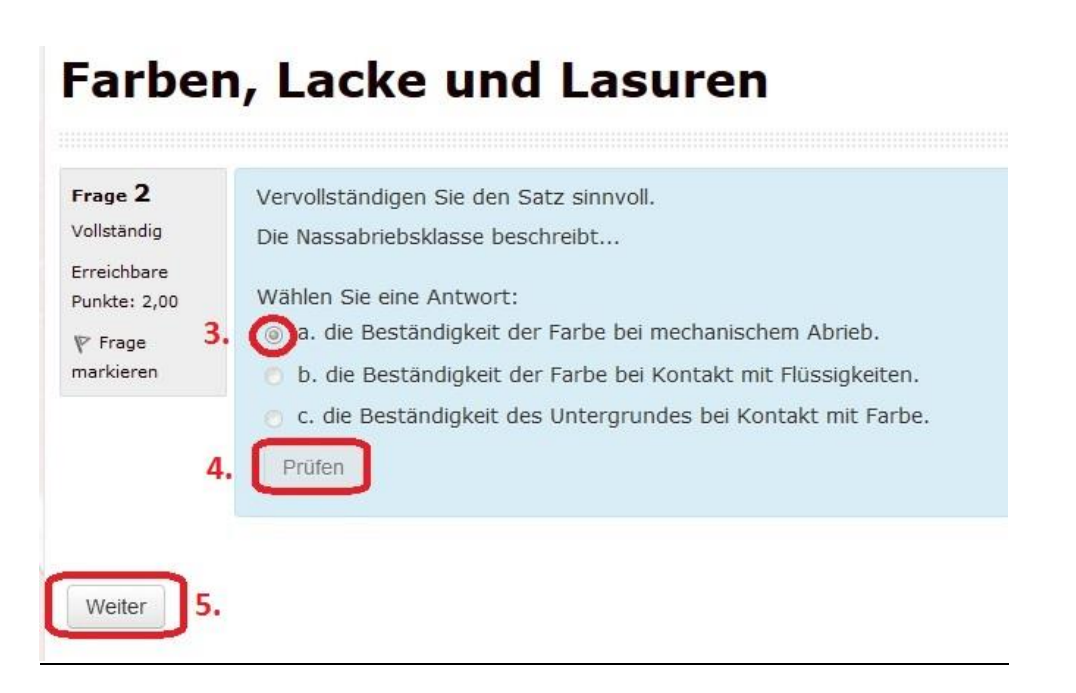

Wählen Sie nun Ihre Antwort/ Antworten aus (3.). Eine genaue Anleitung über die Bearbeitung der einzelnen Fragetypen finden Sie ab Seite 4. Nachdem Sie Ihre Antworten angeklickt haben, klicken Sie auf den Punkt "Prüfen" (4.). Damit wird Ihre Antwort eingeloggt und kann nicht mehr geändert werden. Sollten Sie den Test abschließen ohne den Button "Prüfen" bei jeder Frage geklickt zu haben, werden diese Fragen nicht gewertet und somit nicht bepunktet!

Um zur nächsten Frage zu gelangen, klicken Sie auf "Weiter" (5.). So verfahren Sie mit allen Fragen bis Sie zur folgenden Seite gelangen:

# **Farben, Lacke und Lasuren**

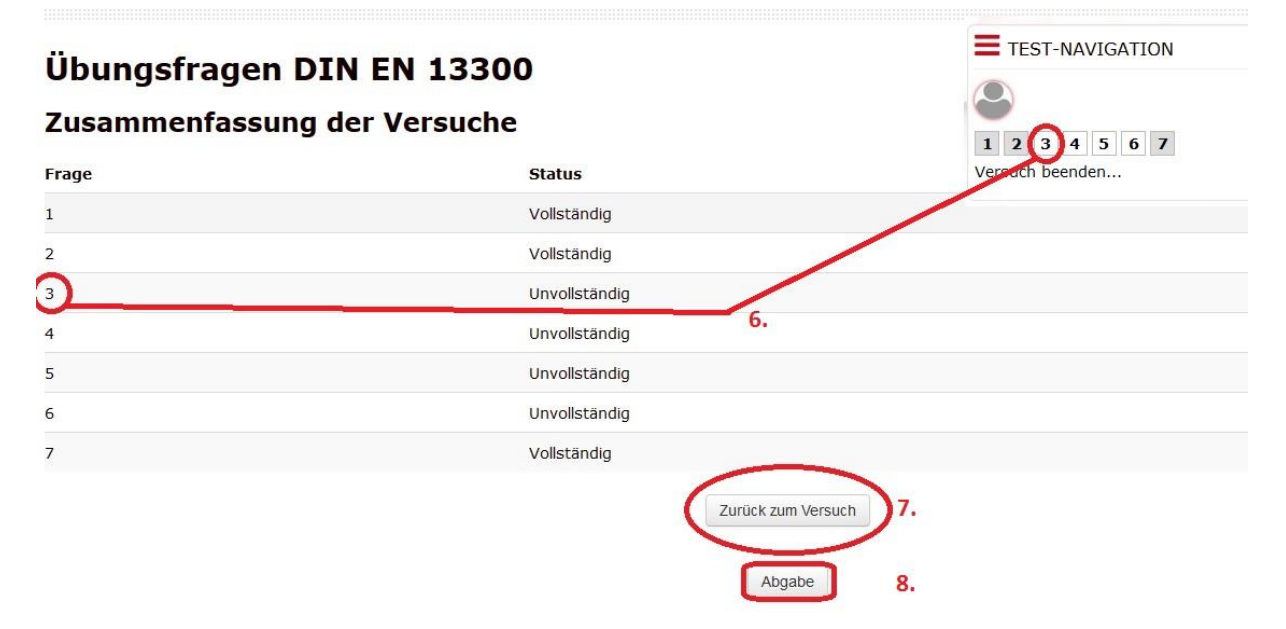

Diese Seite ist eine Zusammenfassung. Falls Fragen noch als "Unvollständig" deklariert sind, können Sie durch Klicken auf die dementsprechende Zahl (6.) zur jeweiligen Frage zurückkehren und vervollständigen. Oder Sie klicken auf "Zurück zum Versuch" um den Test noch einmal Frage für Frage zu prüfen (7.). Bereits gewählte Antworten bleiben dabei natürlich eingeloggt. Wenn alle

Fragen den Status "Vollständig" haben, können Sie den Test zur Kontrolle abschicken. Klicken Sie dafür auf "Abgabe"(8.).

# Farben, Lacke und Lasuren

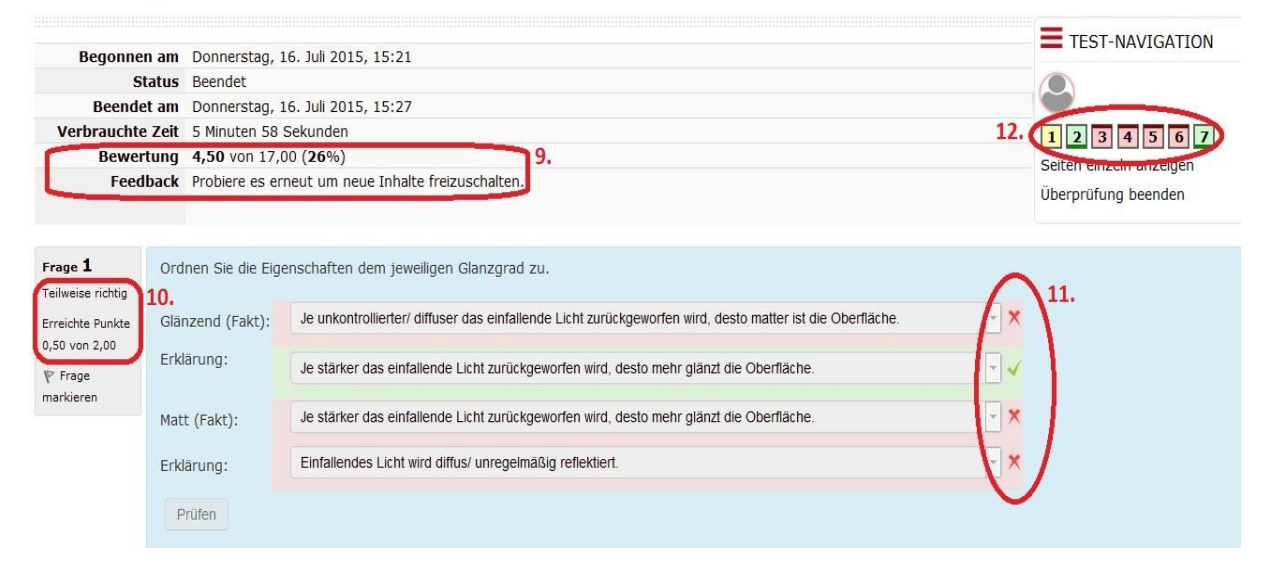

Direkt nach dem Klick auf "Abgabe" erhalten Sie eine Auswertung Ihres Tests. Hier sehen Sie Ihre erreichte Punktzahl und den Prozentanteil von der Maximalpunktzahl (9.). Zudem bekommen Sie hier eine Information, ob Ihre Punktzahl zum freischalten der nächsten Ebene (mind. 80%) ausreichend war (9.). Des Weiteren wird Ihnen für jede Frage angezeigt, wie viel Punkte es auf die Frage gibt und wie viel Sie erreicht haben (10.). Jede Frage des Tests wird zudem für Sie so angezeigt, dass Sie sofort sehen, welche Ihrer Antworten richtig bzw. falsch waren (11.). Außerdem erhalten Sie bei einigen Fragen Zusatzinformationen. Rechts oben haben Sie einen Überblick über die Fragen. Rot hinterlegte Zahlen bedeuten falsch oder nicht beantwortet, gelb hinterlegte Zahlen teilweise richtig beantwortet und grün hinterlegte Zahlen bedeuten eine korrekte Lösung der Frage (12.).

# Fragetypen:

# a) Drag and Drop auf Bild

Bilder oder Texte werden auf Ablegebereiche auf ein Hintergrundbild gezogen.

Die einzelnen Elemente befinden sich unterhalb des Bildes. Durch Linksklick auf das entsprechende Element (dabei wird die linke Maustaste gedrückt gehalten) kann man nun durch das Bewegen der Maus das Element auf den dafür vorgesehenen Platz auf dem Bild (schwarzer Rahmen) ablegen. Sobald um den schwarzen Rahmen ein gelber Farbverlauf erkennbar ist, kann das Element in diesem gelben Rahmen abgelegt werden. Lassen Sie dafür die linke Maustaste los. Gehen Sie so weiter vor bis alle schwarzen Rahmen auf dem Bild gefüllt sind.

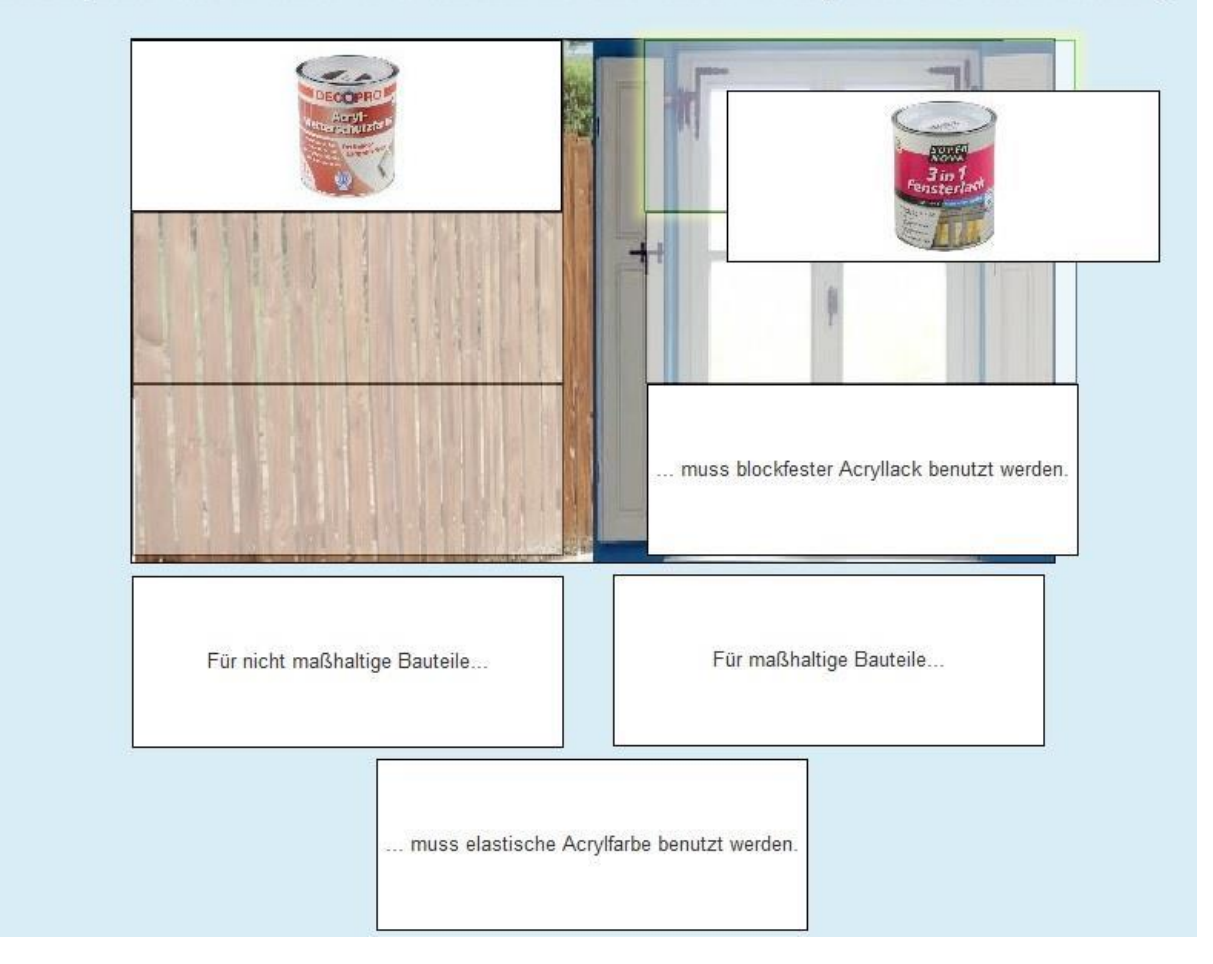

Was empfiehlen Sie dem Kunden für seinen Zaun und seine Fenster? Wie begründen Sie diese Entscheidung?

### b) Drag and Drop auf Text

Bilder oder Texte werden auf Ablegebereiche auf Textrahmen gezogen.

Die einzelnen Elemente befinden sich unterhalb des Textes. Durch Linksklick auf das entsprechende Element (dabei wird die linke Maustaste gedrückt gehalten) kann man nun durch das Bewegen der Maus das Element auf den dafür vorgesehenen Platz auf dem Text (schwarzer Rahmen) ablegen. Sobald um den schwarzen Rahmen ein gelber Farbverlauf erkennbar ist, kann das Element in diesem gelben Rahmen abgelegt werden. Lassen Sie dafür die linke Maustaste los. Gehen Sie so weiter vor bis alle schwarzen Rahmen im Textfeld gefüllt sind.

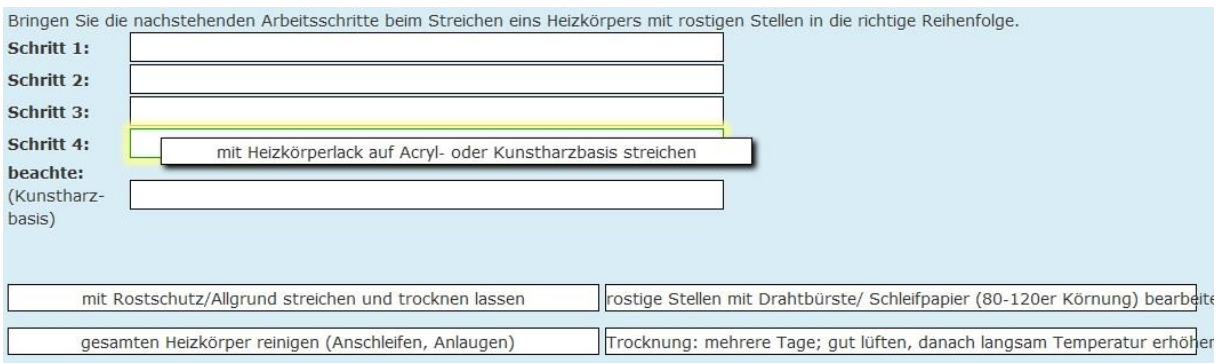

#### c) Lückentext

In einem Text werden fehlende Worte über ein Dropdown-Menü ausgewählt. Dazu klicken Sie auf das Dreieck am Ende des leeren Textfeldes. Anschließend öffnet sich ein Auswahlfenster. Wählen Sie Ihre Antwort aus und klicken Sie auf die jeweilige Antwortmöglichkeit. Gehen Sie so weiter vor bis alle leeren Textfelder mit der entsprechenden Antwort gefüllt sind.

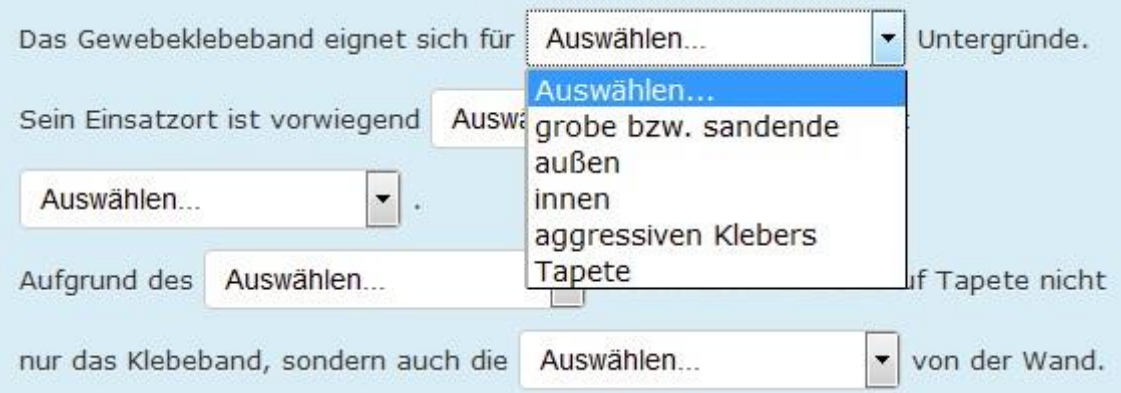

# d) Multiple-Choice

Erlaubt eine Auswahl einer oder mehrerer Antworten aus einer vordefinierten Liste.

Bei diesem Fragetyp wählen Sie eine Antwort oder mehrere Antworten aus. Dafür markieren Sie die von Ihnen gewählte Antwort/en durch einen Linksklick im Kontrollkästchen vor der jeweiligen Antwort. Erfolgreiches Markieren einer Antwort wird durch einen blauen Haken oder blauen Punkt symbolisiert.

Wo kann alte Farbe entsorgt werden?

Wählen Sie eine oder mehrere Antworten:

- a. Hausabfluß
- b. im Markt
- [7] c. Straßenablauf ("Gully")
- d. restentleerte Gebinde über Recyclingstelle
- v e. im Hausmüll
- □ f. getrocknete Materialreste im Hausmüll entsorgbar

### e) Wahr/ Falsch

Eine einfache Form der Multiple-Choice-Frage mit den zwei Auswahlmöglichkeiten ("Wahr" und "Falsch").

Hierbei entscheiden Sie sich, ob die vorangegangene Aussage wahr oder falsch ist. Markieren Sie Ihre Antwort durch einen Linksklick auf das Kontrollkästchen vor "Wahr" oder "Falsch".

Schimmelschutzfarbe dient lediglich dem vorbeugenden Schutz gegen Schimmelpilz. Jedoch bekämpft es keinen vorhandenen Schimmel.

Eine auswählen:

**O** Wahr

@ Falsch

# f) Zuordnung

Die Antwort auf jeden Punkt muss aus einer Liste von Möglichkeiten ausgewählt werden.

Zum Ausfüllen der Frage klicken Sie auf das Dreieck am Ende des leeren Textfeldes. Anschließend öffnet sich ein Auswahlfenster. Wählen Sie Ihre Antwort aus und klicken sie auf die jeweilige Antwortmöglichkeit. Gehen Sie so weiter vor bis alle leeren Textfelder mit der entsprechenden Antwort gefüllt sind.

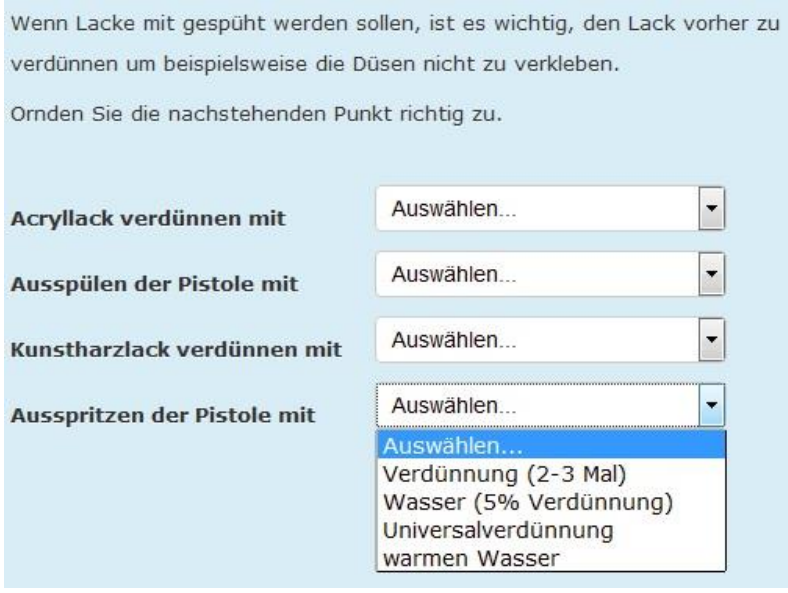